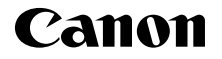

# **IXUS 170 IXUS 172 IXUS165 1XUS160 IXUS162**

**Handbuch Erste Schritte** DEUTSCH

CEL-SV6YA230

# **Lieferumfang**

Überprüfen Sie, ob die folgenden Teile im Lieferumfang enthalten sind. Wenden Sie sich an den Kamera-Händler, falls etwas fehlen sollte.

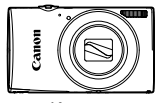

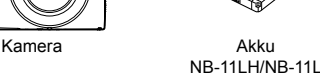

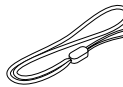

Akkuladegerät CB-2LFE

Handschlaufe\*

- \* Anweisungen zur Befestigung fi nden Sie im *Kamera-Benutzerhandbuch*, das von der Canon-Website heruntergeladen werden kann.
- **Im Lieferumfang befinden sich auch gedruckte Materialien.**
- Eine Speicherkarte ist nicht im Lieferumfang enthalten.

# **Kompatible Speicherkarten**

Eine Speicherkarte ist im Lieferumfang nicht enthalten. Erwerben Sie je nach Bedarf einen der folgenden Kartentypen. Diese Speicherkarten können unabhängig von der Kapazität verwendet werden. Einzelheiten zur Anzahl der Aufnahmen und zur Aufnahmezeit pro Speicherkarte finden Sie unter "Technische Daten" im Kamera-Benutzerhandbuch, das Sie herunterladen können.

**•** SD-Speicherkarten\* **•** SDXC-Speicherkarten\*

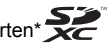

- SDHC-Speicherkarten\* Eye-Fi-Karten
	-
- \* Entspricht den SD-Spezifi kationen. Die Kompatibilität aller Speicherkarten mit der Kamera kann jedoch nicht garantiert werden.

#### Informationen zu Eye-Fi-Karten

Zu diesem Produkt wird nicht garantiert, dass die Funktionen der Eye-Fi-Karte (einschließlich drahtloser Übertragung) unterstützt werden. Wenn Sie ein Problem mit der Eye-Fi-Karte haben, wenden Sie sich bitte an den Kartenhersteller.

Bitte beachten Sie auch, dass zur Verwendung einer Eye-Fi-Karte in bestimmten Ländern oder Regionen eventuell eine Zulassung notwendig ist. Ohne Zulassung ist die Verwendung nicht gestattet. Bei Unklarheiten, ob die Karte zur Verwendung in bestimmten Ländern / Regionen zugelassen ist, informieren Sie sich bitte beim Kartenhersteller.

## **In diesem Handbuch verwendete Konventionen**

In diesem Handbuch werden für alle Erläuterungen Abbildungen des Modells IXUS 170 verwendet.

# Handbücher und Software

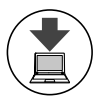

Handbücher und Software können unter folgender URL heruntergeladen werden:

#### **http://www.canon.com/icpd/**

- Greifen Sie an einem Computer mit Internetzugang auf obige URL zu.
- Greifen Sie auf die Site für Ihr Land bzw. Ihre Region zu.
- Zur Anzeige der Handbücher ist Adobe Reader erforderlich.
- Sie können auch Software von der Website herunterladen. Anweisungen zum Herunterladen und Installieren der Software finden Sie im *Kamera-Benutzerhandbuch*, das Sie herunterladen können.

# Erste Vorbereitungen

# Aufladen des Akkus

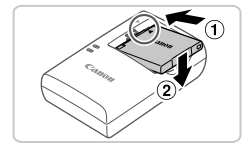

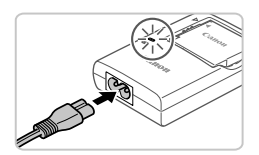

## *1* **Setzen Sie den Akku ein.**

● Richten Sie die ▲-Markierungen am Akku und am Ladegerät aneinander aus, und setzen Sie dann den Akku ein, indem Sie ihn hineinschieben (1) und nach unten drücken (2).

#### *2* **Laden Sie den Akku auf.**

- Schließen Sie das eine Ende des Netzkabels an das Ladegerät an, und stecken Sie das andere Ende in eine Steckdose.
- Die Ladelampe leuchtet orange, und der Ladevorgang beginnt.
- Wenn der Akku vollständig aufgeladen wurde, leuchtet die Lampe grün. Entfernen Sie den Akku.
- Einzelheiten zur Ladezeit, zur Anzahl der Aufnahmen und zur Aufnahmezeit bei vollständig aufgeladenem Akku finden Sie unter "Technische Daten" im *Kamera-Benutzerhandbuch*.

## Einsetzen von Akku und Speicherkarte

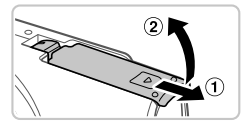

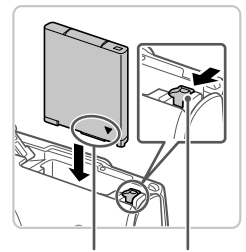

Anschlüsse Akkuverriegelung

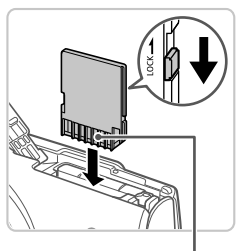

Anschlüsse

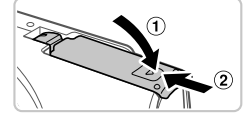

#### *1* **Öffnen Sie die Abdeckung.**

 Schieben Sie die Abdeckung in Pfeilrichtung  $(1)$ , und öffnen Sie sie  $(2)$ .

#### *2* **Setzen Sie den Akku ein.**

- Drücken Sie die Akkuverriegelung in Richtung des Pfeils, setzen Sie den Akku wie dargestellt ein, und schieben Sie ihn hinein, bis er hörbar einrastet.
- Um den Akku zu entfernen, drücken Sie die Akkuverriegelung in Richtung des Pfeils.

#### *3* **Überprüfen Sie den Schreibschutzschieber der Karte, und setzen Sie die Speicherkarte ein.**

- Wenn die Speicherkarte über einen Schreibschutzschieber verfügt und sich dieser in der Position für den Schreibschutz befindet, können Sie keine Bilder aufnehmen. Schieben Sie den Schieber in die unverriegelte Position (kein Schreibschutz).
- Setzen Sie die Speicherkarte wie dargestellt ein, bis sie hörbar einrastet.
- Um die Speicherkarte herauszunehmen, drücken Sie sie hinein, bis Sie ein Klicken hören. Lassen Sie sie dann langsam los.

## *4* **Schließen Sie die Abdeckung.**

 Klappen Sie die Abdeckung nach unten  $(1)$ , und halten Sie sie gedrückt, während Sie sie in Pfeilrichtung schieben, bis sie hörbar einrastet  $(2)$ .

 Lässt sich die Abdeckung nicht schließen, prüfen Sie, ob der Akku in Schritt 2 in der richtigen Richtung eingesetzt wurde.

#### Einstellen von Datum und Uhrzeit

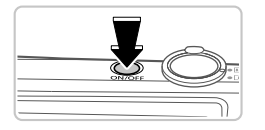

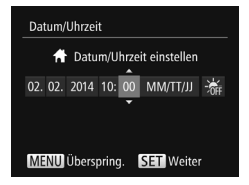

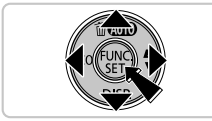

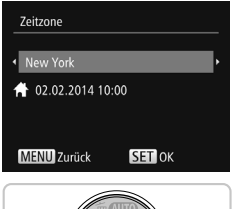

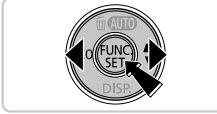

- *1* **Schalten Sie die Kamera ein.**
- Drücken Sie die Taste ON/OFF.
- Der Bildschirm [Datum/Uhrzeit] wird angezeigt.

#### *2* **Stellen Sie das Datum und die Uhrzeit ein.**

- Drücken Sie die Tasten <</a>, um eine Option auszuwählen.
- Drücken Sie die Tasten <▲><▼>, um das Datum und die Uhrzeit anzugeben.
- Drücken Sie anschließend die Taste  $\leq$   $\leq$   $\leq$
- *3* **Stellen Sie die Standardzeitzone ein.**
	- Drücken Sie die Tasten <<um die Standardzeitzone auszuwählen.
	- Drücken Sie anschließend die Taste <(FIFE)>. Nach der Anzeige einer Bestätigungsmeldung wird der Einstellungsbildschirm nicht mehr angezeigt.
	- Drücken Sie die Taste ON/OFF, um die Kamera auszuschalten.

# **Ändern von Datum und Uhrzeit**

Gehen Sie wie folgt vor, wenn Sie das Datum und die Uhrzeit anpassen möchten, nachdem Sie sie eingestellt haben.

- 1 Drücken Sie die Taste <MFNU>.
- 2 Bewegen Sie den Zoomregler, um die Registerkarte [ $1$ ] auszuwählen.
- 3 Drücken Sie die Tasten <▲><▼>, um [Datum/Uhrzeit] auszuwählen, und drücken Sie anschließend die Taste <(F).
- 4 Befolgen Sie Schritt 2 in "Einstellen von Datum und Uhrzeit". um die Einstellungen zu ändern.
- 5 Drücken Sie die Taste <MFNU>.

# Spracheinstellung

Ändern Sie die Anzeigesprache wie erforderlich.

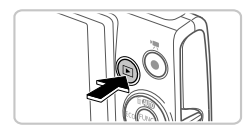

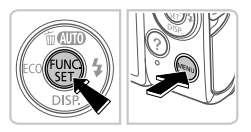

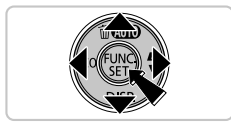

## *1* **Wechseln Sie in den Wiedergabemodus.**

■ Drücken Sie die Taste < $\boxed{F}$  >.

#### *2* **Rufen Sie den Einstellungsbildschirm auf.**

- $\bullet$  Halten Sie die Taste < $\left(\frac{f(nR)}{S}\right)$  aedrückt. und drücken Sie dann die Taste <MFNU>
- Drücken Sie die Tasten < $\blacktriangle$ >< $\blacktriangledown$ ><< $\blacktriangle$ >>>>>>. um eine Sprache auszuwählen, und drücken Sie dann die Taste < $\binom{f(x)}{s(x)}$ >.

# Ausprobieren der Kamera

# Aufnahme

Für die vollautomatische Auswahl der optimalen Einstellungen für spezielle Szenen können Sie das Motiv und die Aufnahmebedingungen einfach von der Kamera ermitteln lassen.

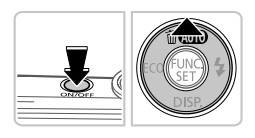

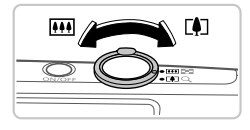

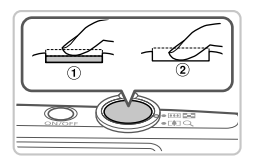

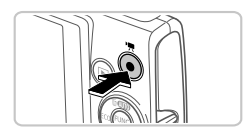

# *1* **Schalten Sie die Kamera ein, und**  wechseln Sie in den Modus [AUTO].

- Drücken Sie die Taste ON/OFF.
- $\bullet$  Drücken Sie mehrmals die Taste < $\blacktriangle$ > bis [AUTO] angezeigt wird.

# *2* **Richten Sie die Kamera auf den gewünschten Bildausschnitt.**

**E** Zum Heranzoomen und Vergrößern des Motivs bewegen Sie während der Betrachtung des Bildschirms den Zoom-Regler in Richtung < [4] > (Tele). Um aus dem Motiv herauszuzoomen, bewegen Sie ihn in Richtung <[44]> (Weitwinkel).

# *3* **Machen Sie die Aufnahme. Aufnehmen von Fotos**

- $\bullet$  Drücken Sie leicht auf den Auslöser ( $\circ$ ).
- Nach der Fokussierung ertönen zwei Signaltöne, und um die fokussierten Bildbereiche werden AF-Rahmen eingeblendet. Drücken Sie den Auslöser vollständig herunter (2).

# **Aufnehmen von Movies**

 Drücken Sie die Movie-Taste, um die Aufnahme zu beginnen, und drücken Sie sie erneut, um die Aufnahme anzuhalten.

# Anzeigen

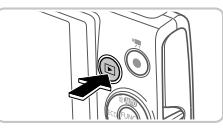

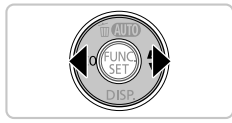

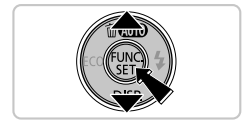

#### *1* **Wechseln Sie in den Wiedergabemodus.**

■ Drücken Sie die Taste <
IDE>

# *2* **Durchsuchen Sie Ihre Bilder.**

- Drücken Sie die Tasten <<>  $\blacklozenge$  > um das vorherige bzw. nächste Bild anzuzeigen.
- Movies werden durch das Symbol [ $\sqrt{3}$ ] gekennzeichnet. Um Movies wiederzugeben, gehen Sie zu Schritt 3.
- *3* **Spielen Sie Movies ab.**
	- Drücken Sie die Taste <(Filme) > und anschließend die Tasten < $\blacktriangle$ >< $\blacktriangledown$ >. um [ ▶ ] auszuwählen. Drücken Sie dann erneut die Taste < $\frac{f(m)}{m}$ >.
	- Die Wiedergabe beginnt. Wenn das Movie beendet ist, wird [**SHIP**] angezeigt.
	- Um die Lautstärke einzustellen, drücken Sie die Tasten <▲><▼>

# **Löschen von Bildern**

Gehen Sie wie folgt vor, um das in Schritt 2 ausgewählte Bild zu löschen. Beachten Sie, dass einmal gelöschte Bilder nicht wiederhergestellt werden können.

- **1** Drücken Sie die Taste <**A**>.
- 2 Wenn [Löschen?] angezeigt wird, drücken Sie die Tasten <<>>>4>>>>>, um [Löschen] auszuwählen, und drücken Sie dann die Taste <(\\\\) >.

Nur für Europäische Union und EWR (Norwegen, Island und Liechtenstein)

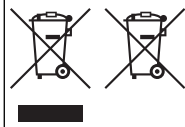

Diese Symbole weisen darauf hin, dass dieses Produkt gemäß WEEE-Richtlinie (2012/19/EU: Richtlinie über Elektro- und Elektronik-Altgeräte), Batterien-Richtlinie (2006/66/EG) und nationalen Gesetzen zur Umsetzung dieser Richtlinien nicht über den Hausmüll entsorgt werden darf.

Falls sich unter dem oben abgebildeten Symbol ein chemisches Symbol befindet, bedeutet dies gemäß der Batterien-Richtlinie, dass in dieser Batterie oder diesem Akkumulator ein Schwermetall (Hg = Quecksilber, Cd = Cadmium, Pb = Blei) in einer Konzentration vorhanden ist, die über

einem in der Batterien-Richtlinie angegebenen Grenzwert liegt. Dieses Produkt muss bei einer dafür vorgesehenen Sammelstelle abgegeben werden. Dies kann z. B. durch Rückgabe beim Kauf eines neuen ähnlichen Produkts oder durch Abgabe bei einer autorisierten Sammelstelle für die Wiederaufbereitung von Elektro- und Elektronik-Altgeräten sowie Batterien und Akkumulatoren geschehen. Der unsachgemäße Umgang mit Altgeräten kann aufgrund potenziell gefährlicher Stoffe, die generell mit Elektro- und Elektronik-Altgeräten in Verbindung stehen, negative<br>Auswirkungen auf die Umwelt und die menschliche Gesundheit haben.

Durch Ihre Mitarbeit bei der umweltgerechten Entsorgung dieses Produkts tragen Sie zu einer effektiven Nutzung natürlicher Ressourcen bei.

Um weitere Informationen über die Wiederverwertung dieses Produkts zu erhalten, wenden Sie sich an Ihre Stadtverwaltung, den öffentlich-rechtlichen Entsorgungsträger, eine autorisierte Stelle für die Entsorgung von Elektro- und Elektronik-Altgeräten oder Ihr örtliches Entsorgungsunternehmen oder besuchen Sie www.canon-europe.com/weee, oder www.canon-europe.com/battery.

**VORSICHT** 

ES BESTEHT DIE GEFAHR EINER EXPLOSION, WENN EIN FALSCHER AKKUTYP **VERWENDET WIRD** 

VERBRAUCHTE AKKUS SIND ENTSPRECHEND DEN ÖRTLICHEN BESTIMMUNGEN ZU ENTSORGEN.

Um den ordnungsgemäßen Betrieb dieses Produkts sicherzustellen, wird die Verwendung des Originalzubehörs von Canon empfohlen.

- Schnittstellenkabel IFC-400PCU

- AV-Kabel AVC-DC400

Einige Logos für technische Normen, die die Kamera erfüllt, können auf dem Bildschirm angezeigt werden. Wählen Sie hierzu MENU > Registerkarte [YT] > [Anzeige Zertifizierungs-Logo].

**CANON EUROPA N.V.** Bovenkerkerweg 59, 1185 XB Amstelveen, The Netherlands **CANON INC.** 30-2, Shimomaruko 3-chome, Ohta-ku, Tokyo 146-8501, Japan

E